## **ADVISOR APPROVAL PROCEDURES PIONEER LIFE**

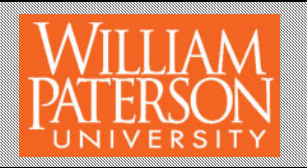

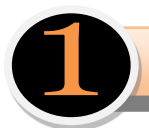

## **Be on the Club / Organization Roster**

- 1. Advisors play an important role when working with student groups. Advisors must be a fulltime William Paterson University Faculty or staff member. Only one advisor may have access rights to facilitate the advancement of an organizations financial request. Advisors also:
	- Support the mission of the organization,
	- Support the organization by attending events,
	- Work to help brainstorm events for the organization to present to the campus community.
	- One of the more important parts of an advisor, is their support of helping to process a funding requests for the club or organization to be added to the allocation meeting agenda.

Advisors are the second stage in the financial approval process and must follow the following steps to be able to process any requests. The following is a step by step guide that will assist advisors in moving a request along.

The first and most important part of any approval process is making sure you have the access you need to find the request to advance the stage. You first need to be member of the club. To make this happen, you must first request to be a member of the organization.

Do this by finding the organization on Pioneer Life:

Pioneer Life may be found on our home page:

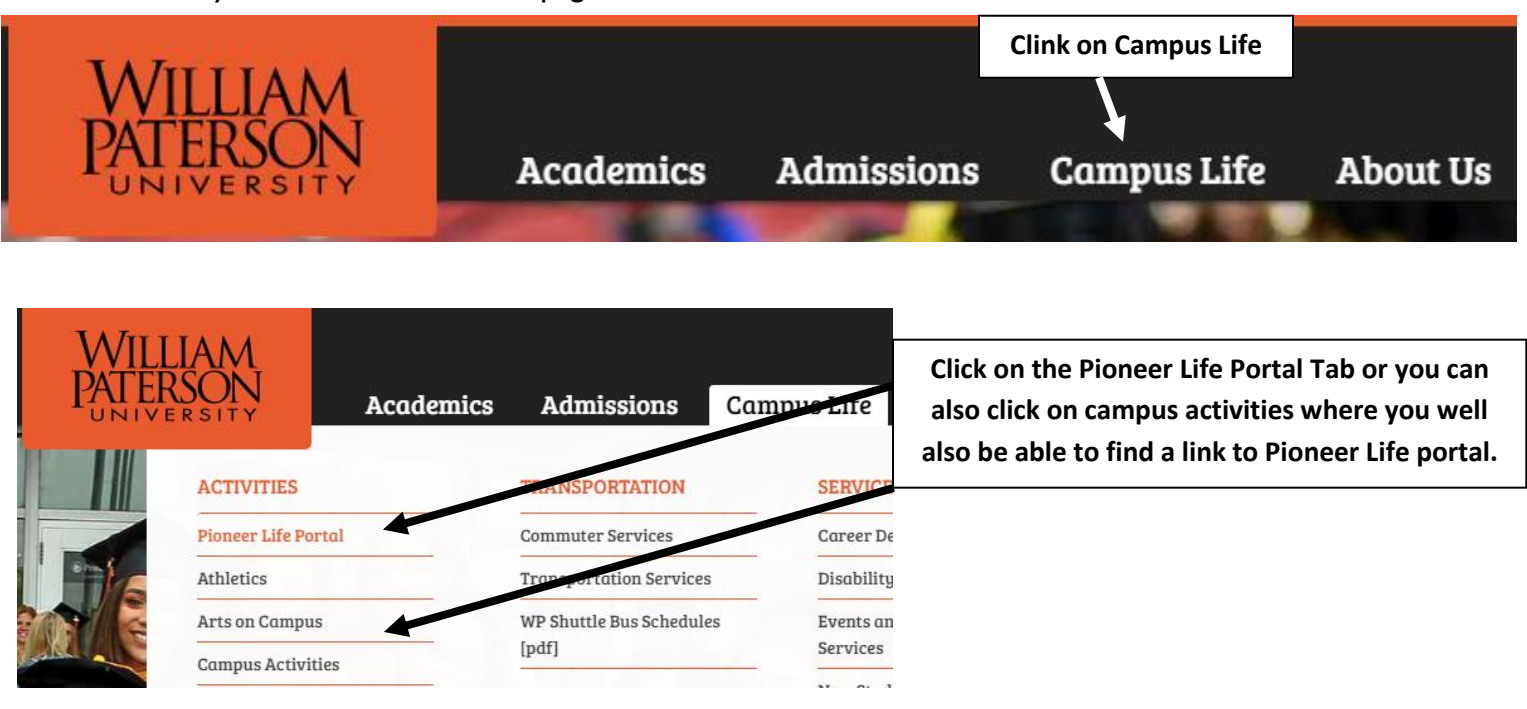

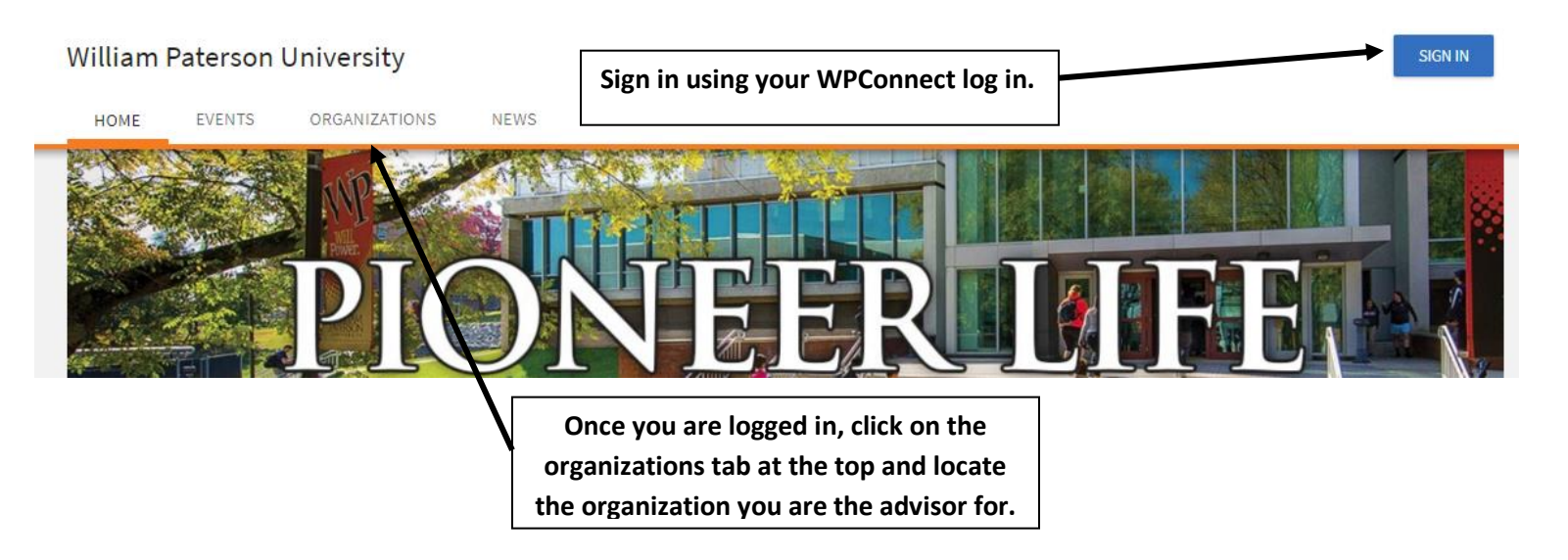

Once you find the organization, you need to be on the roster. Click the "Join Organization" Button. This will put you on a list for the primary contact of the organization to assign you as the advisor. They must do this in order for you to have the access and viewing rights you will need to approve financial request to stage two and to review event forms. The primary contact must assign you the "Advisor" status on the roster.

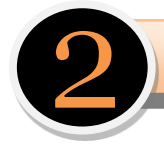

## **Find the Financial Request**

Once the advisor is set on the roster and has the "Advisor" status by their name, you are ready to review event forms and move financial requests to stage two. In order to move the financial form, you must follow the steps below in order to locate the request.

- 1. Log-in to the pioneer life system
- 2. Locate the organization you are an advisor for
- 3. Locate the "Manage Organization" button in the upper right hand corner
- 4. Once you click the manage organization button, a new web page will open up and you will see three lines in the upper left-hand corner. Please click on the three lines =

**W** MANAGE ORGANIZATION

5. You will now see a menu appear on the left hand side. Click on the finance button

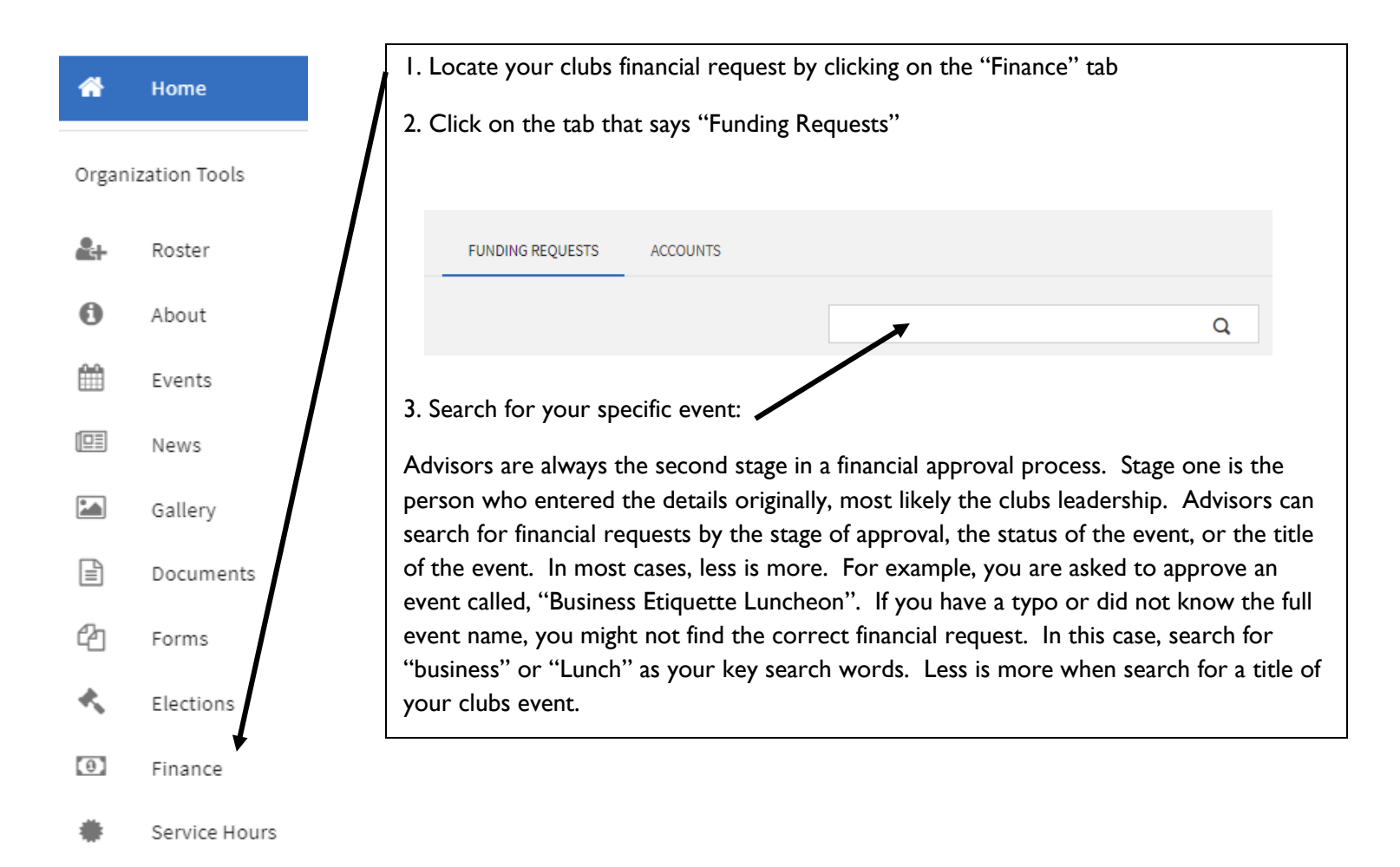

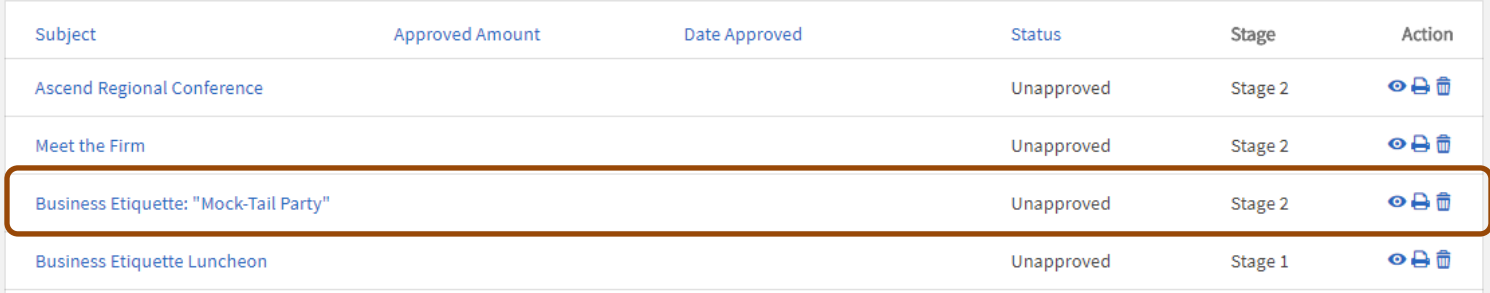

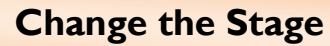

2, thus not allowing the finical request to be heard at allocations. Please do not move a

stage backwards

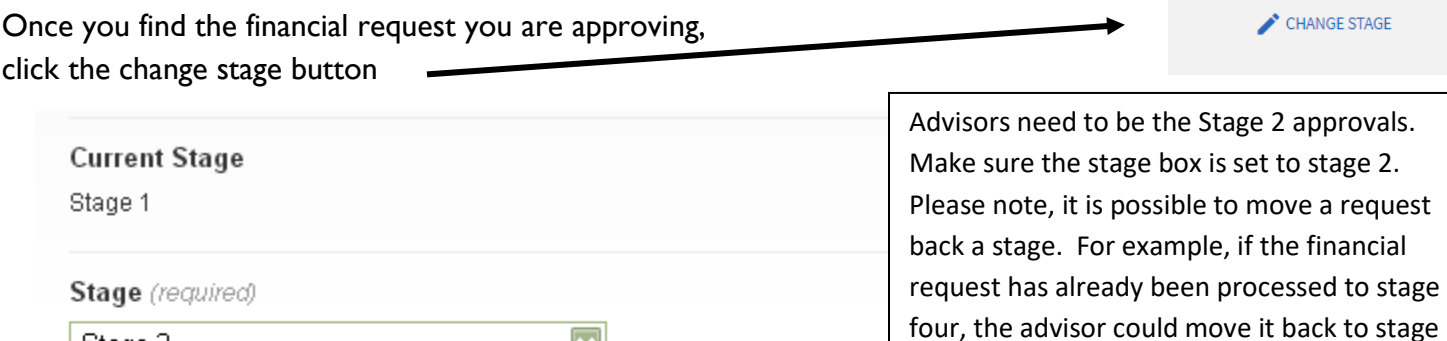

ଆ

Stage 2

## Comment

After you have moved the request to stage two, it is important that you inform the student leader the request has been moved and to inform the student leader to make an appointment with a Campus Activities staff member ASAP to go thru the remaining stages of approval. At any time, the advisor may contact Campus Activities if they are unsure of the financial request approval process or if they have any other questions related to the club or event they are supporting.

Campus Activities is Stage three in the process and that allows the student to attend allocations. Stage four is set once the allocations committee reviews the request. Stage five is when the club has been approved at allocations and the SGA Financial Advisor has assigned a purchase number to the request.